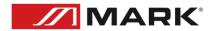

## TCP Control Guide for WI-Fi MWCA 402 audio receivers

**User Manual - Version 1.0** 

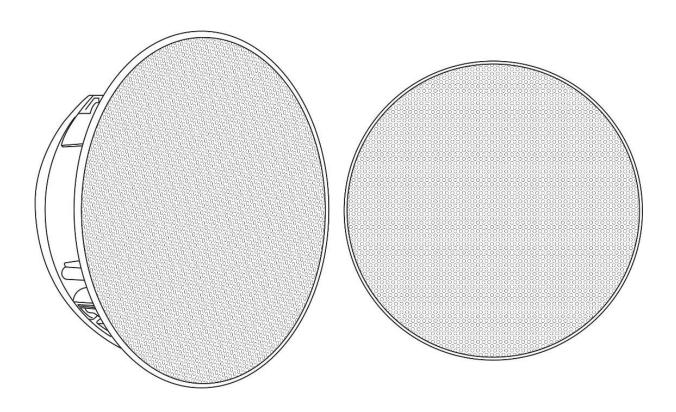

## TCP Control Guide for WI-Fi audio receivers

-Connect the device to the local network, via the WiiM Home application, or via your web server, by connecting directly to the open network\* of the WI-Fi receiver or speakers, the factory IP address is 10.10.10.254 with a subnet mask, 255.255.255.0.

\*The network belonging to the device model may not be open, so perform a factory reset.

-To find out the IP address, navigate in the application to the Network Status menu.

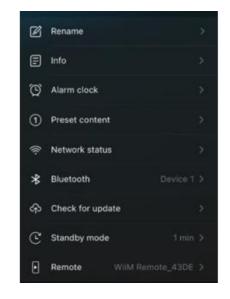

Through its web Server this is the IP address of our

device, which will be provided by the DHCP server of our router or switch.

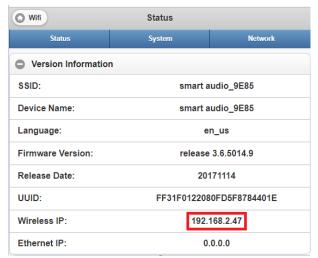

-How to send TCP commands Get a program like Hercules HW. Configure in the TCP Client tab the IP address and the port in this case will be 8899. Make the connection and generate a PING to check that a connection is established.

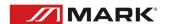

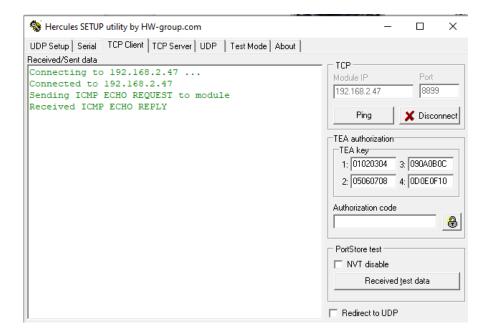

-Type the desired command in the Send box, making sure whether the command is written in hexadecimal or ASCII.

## Format of the message:

| Header   | 4 | 0x18, 0x96, 0x18, 0x20                                      |
|----------|---|-------------------------------------------------------------|
| Lenght   | 4 | Complete value of the byte with the smallest message length |
|          |   | weight e.g. 0x0b, 0x00, 0x00, 0x00, 0x00 for an 11 byte     |
|          |   | message*.                                                   |
| Checksum | 4 | Sum of all bytes in the message**.                          |
| Reserved | 8 | 0x00, 0x00, 0x00, 0x00, 0x00, 0x00, 0x00                    |
| Message  | Ν | Command to send                                             |

<sup>\* 0</sup>xb=11 bytes in most commands respects XXX+YYYYY+ZZZ 11 characters.

Example of message volume setting to 50%:

0x18, 0x96, 0x18, 0x20,0x0b, 0x00, 0x00, 0x00,0x00, 0x00, 0x

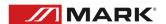

<sup>\*\*</sup> Can be replaced by 0x00, 0x00, 0x00, 0x00, 0x00 if no acknowledgement is needed.

| Message (ASCII) | Description                                             |
|-----------------|---------------------------------------------------------|
| MCU+VOL+GET     | Returns the current volume                              |
| MCU+VOL+nnn     | Adjusts the system volume [0-100]                       |
| MCU+MUT+nnn     | 000 activates, 001 mutes, returns mute state            |
| MCU+PAS+EQSet:  | Adjust treble: n[0-9], centre is 5                      |
| treble:n&       |                                                         |
| MCU+PAS+EQSet:  | Adjust bass: n[0-9], centre is 5                        |
| Bass:n&         |                                                         |
| MCU+PAS+EQGet&  | Returns treble and bass settings                        |
| MCU+POW+OFF     | Turn off device                                         |
| MCU+PLM+nnn     | Select the sound source:                                |
|                 | 000:Wi-Fi Mode                                          |
|                 | 004:Local memory                                        |
|                 | 005:AUX in                                              |
|                 | 006:Bluetooth                                           |
|                 | 008:Optical                                             |
| MCU+PLM+GET     | Devuelve la fuente seleccionada                         |
| MCU+PLY+PUS     | Play/pause, returns the mute and playback value         |
| MCU+PLY-PUS     | Pause, will return when previous state is play          |
| MCU+PLY-PLA     | Play, will return when the previous state is pause      |
| MCU+PLY-STP     | Stop, clears current list and returns to playback state |
| MCU+PLY+GET     | Returns playback status                                 |
| MCU+PLY+NXT     | Next on the list                                        |
| MCU+PLY+PRV     | Previous on the list                                    |
| MCU+KEY+nnn     | Call a preset (001 for preset #1)                       |
| MCU+KEY+NXT     | Call the following preset                               |

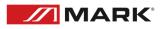

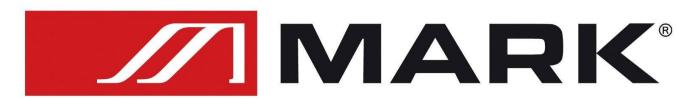

Av. Saler nº14 Poligono. Ind. L'Alteró. Silla 46460 VALENCIA-SPAIN

Tel: +34 961216301 www.equipson.es